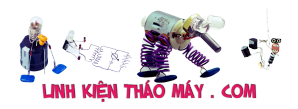

# **Fuse Bit là gì , Làm sao phải SET nó ?**

Như mình đều biết, fuse bit được set qua các loại mạch nạp cho AVR, chúng có vai trò quan trọng, chỉ thị MCU hoạt động theo một số quy tắc như dùng thạch anh hay dùng xung nội, vị trí của bootloader, có dùng bootloader hay không, etc. Khi ta mua một con ATmega brandnew về thì mặc định của nó sẽ xài xung nội và ai cũng muốn xài con thạch anh mới mua bên cạnh :)). Newbie cũng không ngoại lệ và họ cũng tập tành set fuse nhưng mình cá là sau vài lần set thể nào cũng có cú set sai, và lần sau đọc, ghi sẽ bung ra lỗi này:

Fuse bit là các bit cứng nhất với vi điều khiển của bạn , đó là các bit cần thết nhất để một vi điều khiển có thể hoạt động tốt bởi nó quy định phần cứng (tần số thạch anh , có hay không sử dụng chân RESET , Quy định điện áp RESET , và có sử dụng mạch debug Jtag không ) và còn quy định một số modul bên trong chip (Wotdog timer , SPI , và cả bộ nhớ bootloader và có boot vào bootder không ).

**Các Bit cần chú ý để Set : cái hay ở đây là ATMEL quy định với FUSE bit , Bit 0 là có sử dụng , Bit 1 là không sử dụng .**

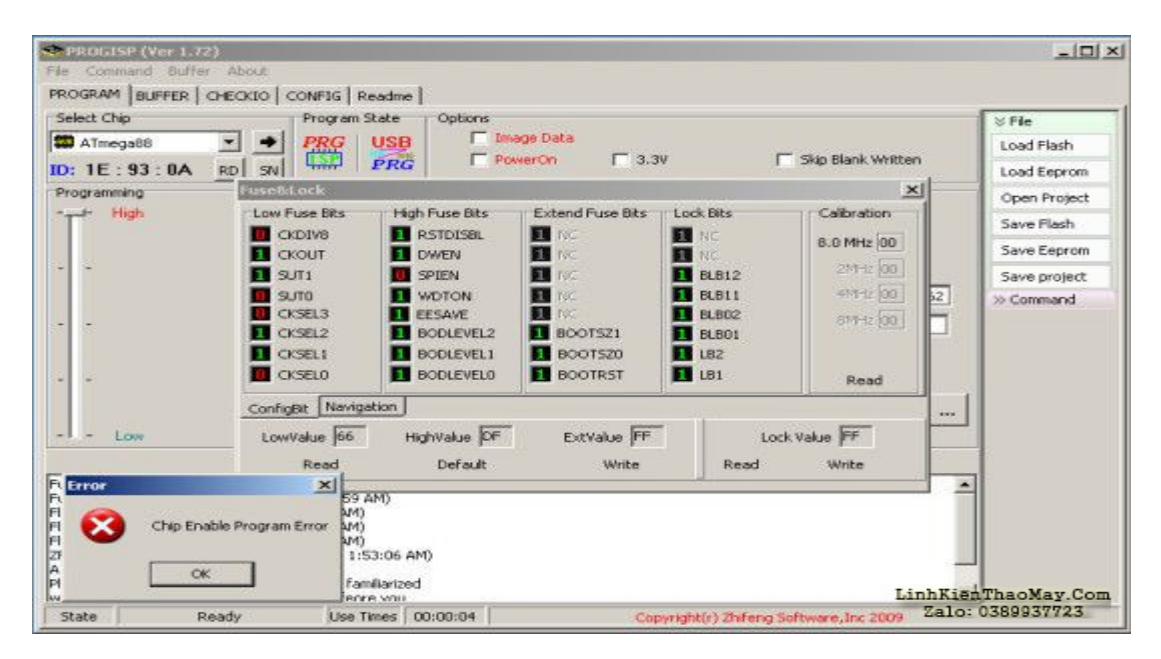

## **Ở các bit thấp :**

**BODLEVER** là bit chọn mức điện áp tham chiếu sụt áp nguồn, khi ta cấu hình kích hoạt BODEN. BODLEVER=0 tức chọn mức điện áp 4.0V, còn nếu BODLEVER=1 là chọn mức điện áp 2.7V (có thể tùy vào dòng chíp bạn cầ tra datasheet ) Khi điện áp trên chip bị sụt quá mức thiết đặt trên thì chip tự RESET không như một số vi điều khiển khác bị treo luôn .

**BODEN** là bit cho phép mạch phát hiện sụt áp nguồn hoạt động. Sut áp nguồn xảy ra

**SUT1:0** :thời gian khởi động chip , ko dùng và mặc định như nào để đó SUT1:0=10.

**CKSEL3:0** : Chọn xung nhịp : mỗi chíp có một cách chọn khác nhau bạn nên tra datasheet để set

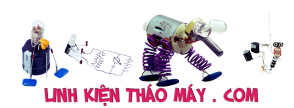

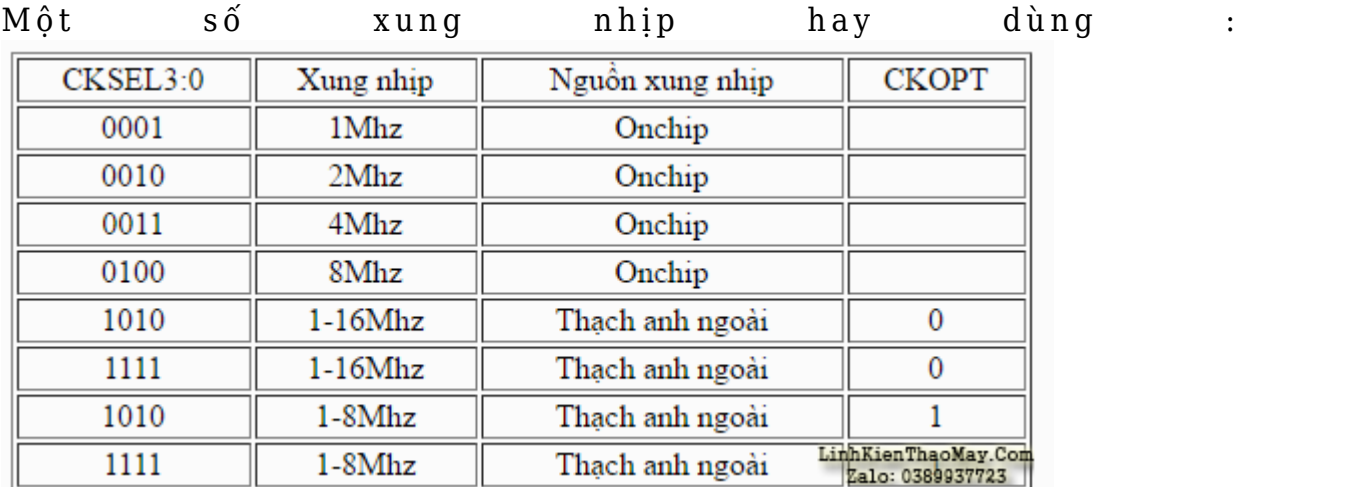

## **Ở các Bit cao :**

**OCDEN** (on chip debug enable ): avr cho phép bạn gỡ rối , debug chương trinh ngay trên chip như trong các con chip ARM thần thánh của STM như STM32F4 . AVR ở đây sẽ được debug bằng giao tiếp Jtag trên một số mạch nạp trên thị trường đã có , để sử dụng tính năng Debug bạn cần set bit OCDEN ở trang thái 0.

**JTAEGE** (JTAG Enable ) : Bit này để bạn cho phép kết nối Jtag (Kết nối bởi 4 chân TCK, TMS, TDO và TDI ) sử dụng để nạp mạch bằng mạch nạp jtag và debug , khi set bit này bằng 0 , các chân IO ứng với các chân này bạn không thể sử dụng để xuất nhập dữ liệu . Nếu bạn set JTAEGE = 1 mà ban Set OCDEN = 0 thì ban vẫn không thể debug chương trình được.

**SPIEN** (Enable Serial programming and Data Downloading) : cho phép sử dụng modul SPI ở trong chip , nếu không set bit này bằn 0 thì bạn có cấu hình thần thánh SIP bằng code thì vẫn không thể sử dung được.

**CKOPT** (Oscillator Options) : Bit quy định tần số thạch anh ngoại lớn nhất cần tra datasheet của mỗi con chip các lỗi fuse bit chủ yếu xảy ra với bit này. (nếu sử dụng tần số thạch anh ngoài lớn thì set nó  $=0$ )

**EESAVE** (EEPROM memory is preserved through chip erase) : cho phép xóa bộ nhớ EEROM không khi xóa để ghi và nạp chip . (bit này  $= 0$  thì không được xóa )

**BOOTSZ 0..1** : hai bit quy định độ rộng cho bộ nhớ Bootloader Tra datasheet để set .

**BOOTRST** (Select Reset Vector ) Quy định khi bắt đầu chương trình con trỏ chương trình sẽ chạy ở vị trí nào , 0x0000 hay vùng Bootloader (nếu bit này bằng 0 thì khi khởi động hoặc nhấn Reset chương trình sẽ thược thi ở vùng nhớ Bootloader )

### **Một số bit gia tăng :**

WDTON (Watchdog timer always on) : cho phép chế độ Watdog timer hoạt động (Reset khi chíp không làm gì ở một số thời gian được set bằng code )

Bạn có thể kham khảo Fuse bit của một số chip tại :<http://www.engbedded.com/fusecalc>

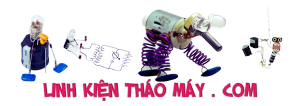

### **Nguyên nhân:**

Nguyên nhân thì nhiều: do thiếu hiểu biết, do muốn vọc vạch, muốn xem set sai nó ra cái gì, etc (với mình thì là tổng hợp của những cái trên, cộng thêm cái PROGISP này bit 1-0 nó ngược với tut mình đọc trên hocavr nên ăn hành là khó tránh).

Lỗi ở đây chủ yếu là bạn chọn sai bộ giao động làm cho con chip không phân biệt được hay lỗi các phần giao động. Bạn có thể dử dụng các mạch nạp có thể tạo dao động và nạp chip để set lại fuse bit . Hoặc có các là bạn vẫn cắm mạch ISP đang sử dụng và dùng bất kì modul giao động nào đó , có thể là một con chip đang sử dụng được cho giao động ở tần số bất kì lớn hơn 1MHZ và đặt giao động đó vào chân XTAL1 (đúng chân ) không cần tháo thạch anh và nhớ câu 2 dây GND với nhau để đồng bộ mức tín hiệu 2 boar . Giữ xung nhịp đó và bạn vào set lại fuse bit cho chip bằng mạch ISP như bình thường …

### **Cách nạp lại chíp:**

mình cần tạo 1 nguồn xung cấp vào chân XTAL1 để kích nó hoạt động trở lại. Và cách thì vô số:

#### **Cách 1: Dùng arduino.**

TRUNG TÂM SỬA CHỮA ĐIỆN TỬ QUẢNG BÌNH

**MR. XÔ - 0901.679.359 - 80 Võ Thị Sáu, Phường Quảng Thuận, tx Ba Đồn, tỉnh Quảng Bình**

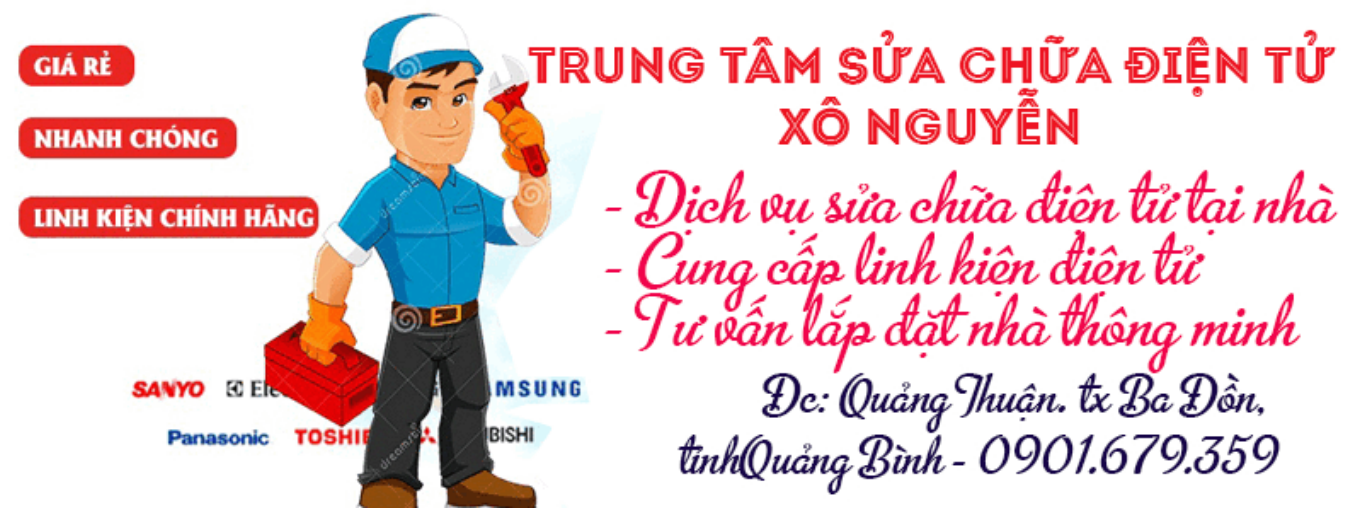

Sẽ rất tiện nếu bạn có trong tay 1 board arduino, chỉ cần mở example blink ra, xóa delay đi và nạp thôi.

Mã:

```
void setup() {
// initialize digital pin 13 as an output.
pinMode(13, OUTPUT);
}
```
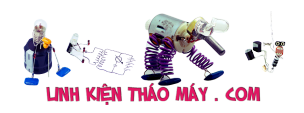

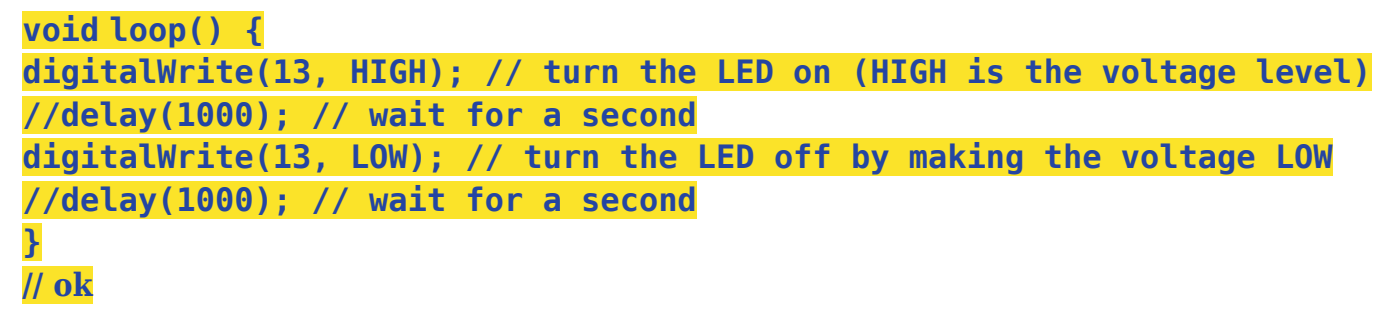

Giờ ta chỉ việc nối chân 13 của arduino vào XTAL1 và khi ta đọc, ghi con AVR, lỗi ban nãy đã tan đi như làn khói mỏng.

Cách này áp dụng cho tất cả các loại board mà bạn có. Mà cũng chẳng cần board đâu, cứ 1 con MCU làm 1 cái tắt mở là chạy hết, và đừng có dùng delay.

#### **Cách 2: Dùng IC 555.**

Không phải lúc nào cũng sẵn có 1 con MCU như vậy, đơn giản hơn ta có thể dùng 1 con 555, vài cái dây nối, thế là ổn.

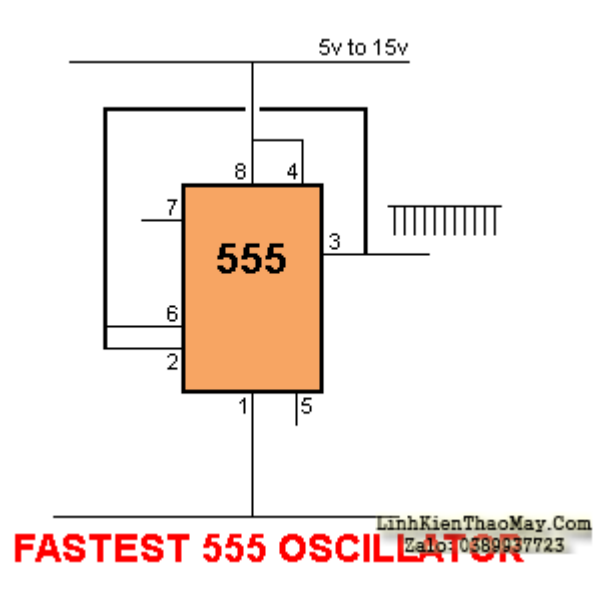

Chẳng cần đến 1 cái tụ điện hay điện trở, thậm chí không cần nối 8 với 4. Giờ chỉ cần nối chân 3 của 555 vào XTAL1 là xong.

Mạch này sẽ dao động với tần số cao nhất có thể của 555, phụ thuộc vào chất lượng của 555, bản CMOS sẽ nhanh hơn bản TTL.

#### **Cách 3: Mạch đa hài.**

Lắp lấy 1 cái mạch đa hài có tần số >10Khz và đấu output ra ngoài cũng cứu được. Tương tự nhé.

Họ nói xung cấp vào nên là xung vuông độ rộng đều nhau ít nhất là 1Mhz nhưng sau khi phá phách, thử mình thấy chỉ cần là xung >10Khz, bất kể độ rộng bao nhiêu cũng được, thậm chí là xung sine. VD như mạch 555 ở trên có low time cực ngắn so với high time nhưng vẫn chạy tốt.

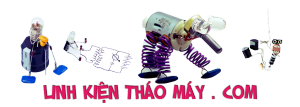

Hi vọng bài viết này giúp các bạn tiết kiệm công sức và tiền bạc, không phải lọ mọ chạy ra tiệm xài nhờ máy tạo xung hay vứt oan chip (đắt lòi ra). Giờ thì thoải mái phang phập, set lung tung lên cho biết. Lỗi lại lôi hàng ra  $=$ ))  $=$ . $=$ 

#### **Cách 4: Dùng máy kiểm tra linh kiện đa năng của linhkienthaomay.com**

**Các bạn có thể mua tại địa chỉ: https://linhkienthaomay.com/may-do-linh-kien-da-nang/236-may-do-linh-kien-v an-nang-lcd-128×64-tu-tro-transitor-fet-cuon-cam-diode-thao-may**

#### **Với giá 230k :v**

Kẹp chân Xtal 1 và Xtal 2 với chân 1 và chân 2 của máy đo linh kiện hoặc chân 2 và chân 3 của máy đo linh kiện.

Nhấn giữ nút test --> nhấn từng bước để di chuyển xuống F-generator --> để ở tần số 2MHz

Các bạn nạp bình thường bằng progisP --> OK

Bài viết tham khảo từ các nguồn của

#### **NGUYENTIEN\_sk**

https://nguyentiensk.wordpress.com/2017/02/14/set-fuse-bit-va-sua-loi-fuse-bit-trong-avr/

#### **HATAKETSU**

https://hataketsu.wordpress.com/2015/06/01/set-sai-fuse-bit-avr-va-cac-phuong-phap-cuu-ch ua-don-gian-nhat/

#### **HOCAVR**

http://www.hocavr.com/index.php/vi/thaoluan/5-C%C3%A1c-b%C3%A0i-h%E1%BB%8Dc-C% C3%B9ng-h%E1%BB%8Dc-AVR/223-Vi%E1%BB%87c-set-fuse-bit-trong-AVR

## **Các bài viết tương tự:**

- 1. [âm ly 8 sò \(4 sò 1 vế\)tối hôm trước hát bình thường kéo dài vài tiếng ok,,sáng hôm sau](https://linhkienthaomay.com/goc-ky-thuat/hoi-dap/am-ly-8-so-4-so-1-vetoi-hom-truoc-hat-binh-thuong-keo-dai-vai-tieng-oksang-hom-sau-troi-a%cc%89m-khach-ba-3872.html) [trời ẩm khách bật máy ko có nghe dc j,,,khách say cứ để vài phút,,,lúc sau em lên kiểm](https://linhkienthaomay.com/goc-ky-thuat/hoi-dap/am-ly-8-so-4-so-1-vetoi-hom-truoc-hat-binh-thuong-keo-dai-vai-tieng-oksang-hom-sau-troi-a%cc%89m-khach-ba-3872.html) [tra BA om nóng,,,rơ le ko đóng, fuse ko nổ cho\) – em sửa con này tính ra dc 1](https://linhkienthaomay.com/goc-ky-thuat/hoi-dap/am-ly-8-so-4-so-1-vetoi-hom-truoc-hat-binh-thuong-keo-dai-vai-tieng-oksang-hom-sau-troi-a%cc%89m-khach-ba-3872.html) [tháng,,nhà ông này hay hát hò karaoke,,,lần trước cũng chết công suất đứt fuse,,rơ le](https://linhkienthaomay.com/goc-ky-thuat/hoi-dap/am-ly-8-so-4-so-1-vetoi-hom-truoc-hat-binh-thuong-keo-dai-vai-tieng-oksang-hom-sau-troi-a%cc%89m-khach-ba-3872.html) [ko đóng,,,thay cũng đúng loại cầu chì ampe và công suất,,,lần đó cũng hát bình thường](https://linhkienthaomay.com/goc-ky-thuat/hoi-dap/am-ly-8-so-4-so-1-vetoi-hom-truoc-hat-binh-thuong-keo-dai-vai-tieng-oksang-hom-sau-troi-a%cc%89m-khach-ba-3872.html) [hôm sau trời ẩm là chết công suất nổ fuse](https://linhkienthaomay.com/goc-ky-thuat/hoi-dap/am-ly-8-so-4-so-1-vetoi-hom-truoc-hat-binh-thuong-keo-dai-vai-tieng-oksang-hom-sau-troi-a%cc%89m-khach-ba-3872.html)
- 2. [amly 8 sò lúc đầu rơ le ko đóng fuse ko nổ tháo ra đo nguồn tốt -+17vol và -+52 vol](https://linhkienthaomay.com/goc-ky-thuat/hoi-dap/amly-8-so-luc-dau-ro-le-ko-dong-fuse-ko-no%cc%89-thao-ra-do-nguon-tot-17vol-va-52-vol-ac-va-dc-totthao-duon-3819.html) [ac và dc tốt,tháo đường cắm 52vol bật nguồn rơ le ko đóng tiến hành đo diện áp đường](https://linhkienthaomay.com/goc-ky-thuat/hoi-dap/amly-8-so-luc-dau-ro-le-ko-dong-fuse-ko-no%cc%89-thao-ra-do-nguon-tot-17vol-va-52-vol-ac-va-dc-totthao-duon-3819.html) [17 vol thì vài giây rơ le đóng,cắm đường 52 rơ ko đóng](https://linhkienthaomay.com/goc-ky-thuat/hoi-dap/amly-8-so-luc-dau-ro-le-ko-dong-fuse-ko-no%cc%89-thao-ra-do-nguon-tot-17vol-va-52-vol-ac-va-dc-totthao-duon-3819.html)
- Tài liệu này được tải từ website: http://linhkienthaomay.com. Zalo hỗ trợ: 0389937723 3. [ampliaudiomax sai gon san xuat.loaBMB 250cc cua sai von sx – nghe nhac thj ko](https://linhkienthaomay.com/goc-ky-thuat/hoi-dap/ampliaudiomax-sai-gon-san-xuat-loabmb-250cc-cua-sai-von-sx-nghe-nhac-thj-ko-sao-khj-hat-karaokedc-mot-luc-thj-co-mui-khet-cua-nhua-thong-hat-cang-lau-mui-bay-kbap-phong-va-am-li-rat-no-2599.html)

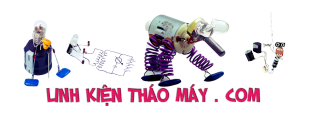

[sao.khj hat karaokedc mot luc thj co mui khet cua nhua thong.hat cang lau mui bay](https://linhkienthaomay.com/goc-ky-thuat/hoi-dap/ampliaudiomax-sai-gon-san-xuat-loabmb-250cc-cua-sai-von-sx-nghe-nhac-thj-ko-sao-khj-hat-karaokedc-mot-luc-thj-co-mui-khet-cua-nhua-thong-hat-cang-lau-mui-bay-kbap-phong-va-am-li-rat-no-2599.html) [kbap phong va am li rat nong phai dung quat dien.va loa boi ù.](https://linhkienthaomay.com/goc-ky-thuat/hoi-dap/ampliaudiomax-sai-gon-san-xuat-loabmb-250cc-cua-sai-von-sx-nghe-nhac-thj-ko-sao-khj-hat-karaokedc-mot-luc-thj-co-mui-khet-cua-nhua-thong-hat-cang-lau-mui-bay-kbap-phong-va-am-li-rat-no-2599.html)

- 4. [Cách khắc phục lỗi. 1:không stand by được 2:stand by sau 2-5s thì quay trở lại màn](https://linhkienthaomay.com/goc-ky-thuat/hoi-dap/cach-khac-phu%cc%a3c-lo%cc%83i-1khong-stand-by-duo%cc%a3c2stand-by-sau-2-5s-thi-quay-tro%cc%89-la%cc%a3i-man-hinh-log3mo-bie%cc%89u-tuo%cc%a3ng-stand-by-4-4461.html) [hình log 3:Mờ biểu tượng stand by. 4: mục system trong windows task manager chếm](https://linhkienthaomay.com/goc-ky-thuat/hoi-dap/cach-khac-phu%cc%a3c-lo%cc%83i-1khong-stand-by-duo%cc%a3c2stand-by-sau-2-5s-thi-quay-tro%cc%89-la%cc%a3i-man-hinh-log3mo-bie%cc%89u-tuo%cc%a3ng-stand-by-4-4461.html) [dụng trên 20% cpu khiến hiệu suất hoạt động máy giảm sút \(lỗi 2 là nguyên nhân cơ](https://linhkienthaomay.com/goc-ky-thuat/hoi-dap/cach-khac-phu%cc%a3c-lo%cc%83i-1khong-stand-by-duo%cc%a3c2stand-by-sau-2-5s-thi-quay-tro%cc%89-la%cc%a3i-man-hinh-log3mo-bie%cc%89u-tuo%cc%a3ng-stand-by-4-4461.html) bản) khi mắc lỗi này máy sẽ gặp vấn đề về stand by-computer sleep. - Ai đang gặp [những lỗi trên vui lòng liên hệ với tiny mino trên facebook](https://linhkienthaomay.com/goc-ky-thuat/hoi-dap/cach-khac-phu%cc%a3c-lo%cc%83i-1khong-stand-by-duo%cc%a3c2stand-by-sau-2-5s-thi-quay-tro%cc%89-la%cc%a3i-man-hinh-log3mo-bie%cc%89u-tuo%cc%a3ng-stand-by-4-4461.html) [http://facebook.com/tiny.mino.3 hoặc LH: 016577082380 để được hướng dẫn.](https://linhkienthaomay.com/goc-ky-thuat/hoi-dap/cach-khac-phu%cc%a3c-lo%cc%83i-1khong-stand-by-duo%cc%a3c2stand-by-sau-2-5s-thi-quay-tro%cc%89-la%cc%a3i-man-hinh-log3mo-bie%cc%89u-tuo%cc%a3ng-stand-by-4-4461.html)
- 5. [Dai kin invecter 1chieu 12000. Em có con điều hòa Daikin invecter 12000btu 1 chiều.](https://linhkienthaomay.com/goc-ky-thuat/hoi-dap/dai-kin-invecter-1chieu-12000-em-co-con-dieu-hoa-daikin-invecter-12000btu-1-chieu-khi-khien-den-nguon-sang-khoang-10-s-la-bao-loi-dan-lanh-dan-nong-ko-co-dong-tinh-j-an-nut-tets-o-3442.html) [Khi khiển đèn nguồn sáng khoảng 10 s là báo lỗi. Dàn lạnh, dàn nóng ko có động tĩnh j.](https://linhkienthaomay.com/goc-ky-thuat/hoi-dap/dai-kin-invecter-1chieu-12000-em-co-con-dieu-hoa-daikin-invecter-12000btu-1-chieu-khi-khien-den-nguon-sang-khoang-10-s-la-bao-loi-dan-lanh-dan-nong-ko-co-dong-tinh-j-an-nut-tets-o-3442.html) <u>[Ấn nút tets ở mạch dàn nóng thì quạt và bloc chay bt. Dàn lạnh vẫn báo loi. Thay mạch](https://linhkienthaomay.com/goc-ky-thuat/hoi-dap/dai-kin-invecter-1chieu-12000-em-co-con-dieu-hoa-daikin-invecter-12000btu-1-chieu-khi-khien-den-nguon-sang-khoang-10-s-la-bao-loi-dan-lanh-dan-nong-ko-co-dong-tinh-j-an-nut-tets-o-3442.html)</u> [dàn nóng khác vào thì chạy bt. Có pro nào giúp em ca này với. Bác nào có mạch dàn](https://linhkienthaomay.com/goc-ky-thuat/hoi-dap/dai-kin-invecter-1chieu-12000-em-co-con-dieu-hoa-daikin-invecter-12000btu-1-chieu-khi-khien-den-nguon-sang-khoang-10-s-la-bao-loi-dan-lanh-dan-nong-ko-co-dong-tinh-j-an-nut-tets-o-3442.html) [nóng, lạnh daikin inverter 12000 1 chieu báo giá cho em với. Cả mạch sống và mạch](https://linhkienthaomay.com/goc-ky-thuat/hoi-dap/dai-kin-invecter-1chieu-12000-em-co-con-dieu-hoa-daikin-invecter-12000btu-1-chieu-khi-khien-den-nguon-sang-khoang-10-s-la-bao-loi-dan-lanh-dan-nong-ko-co-dong-tinh-j-an-nut-tets-o-3442.html) [chet. Lh. 0969.625.829](https://linhkienthaomay.com/goc-ky-thuat/hoi-dap/dai-kin-invecter-1chieu-12000-em-co-con-dieu-hoa-daikin-invecter-12000btu-1-chieu-khi-khien-den-nguon-sang-khoang-10-s-la-bao-loi-dan-lanh-dan-nong-ko-co-dong-tinh-j-an-nut-tets-o-3442.html)
- 6. điều hòa toshiba máy 12000btu hàng thường bật điều hòa lên quạt dàn lạnh chạy [khoảng 1 phút sau đó dừng sau đó lại chạy. dàn lạnh chạy được 2 phút thì đèn xanh](https://linhkienthaomay.com/goc-ky-thuat/hoi-dap/dieu-hoa-toshiba-may-12000btu-hang-thuong-bat-dieu-hoa-len-quat-dan-lanh-chay-khoang-1-phut-sau-do-dung-sau-do-lai-chay-dan-lanh-chay-duoc-2-phut-thi-den-xanh-operation-nhay-lien-tuc-3637.html) [operation nháy liên tục báo lỗi máy dừng. khi bị lỗi dùng điều khiển không tắt được](https://linhkienthaomay.com/goc-ky-thuat/hoi-dap/dieu-hoa-toshiba-may-12000btu-hang-thuong-bat-dieu-hoa-len-quat-dan-lanh-chay-khoang-1-phut-sau-do-dung-sau-do-lai-chay-dan-lanh-chay-duoc-2-phut-thi-den-xanh-operation-nhay-lien-tuc-3637.html) [phải tắt atttomat sau đó bật lại máy vẫn bị lỗi như vậy. Em đã thay cảm biến dàn lạnh](https://linhkienthaomay.com/goc-ky-thuat/hoi-dap/dieu-hoa-toshiba-may-12000btu-hang-thuong-bat-dieu-hoa-len-quat-dan-lanh-chay-khoang-1-phut-sau-do-dung-sau-do-lai-chay-dan-lanh-chay-duoc-2-phut-thi-den-xanh-operation-nhay-lien-tuc-3637.html) [nhưng vẫn không được\( Cảm biến dàn lạnh 7.76K em thay đúng chị số\)](https://linhkienthaomay.com/goc-ky-thuat/hoi-dap/dieu-hoa-toshiba-may-12000btu-hang-thuong-bat-dieu-hoa-len-quat-dan-lanh-chay-khoang-1-phut-sau-do-dung-sau-do-lai-chay-dan-lanh-chay-duoc-2-phut-thi-den-xanh-operation-nhay-lien-tuc-3637.html)
- 7. [Đọc Fuse Bits của Arduino UNO \(Mega328P\) dùng mạch nạp Burn-E](https://linhkienthaomay.com/dien-tu-nang-cao/ngon-ngu-lap-trinh-co-ban/arduino/doc-fuse-bits-cua-arduino-uno-mega328p-dung-mach-nap-burn-e-7217.html)
- 8. [Hướng dẫn làm mạch điều khiển các thiết bị điện trong gia đình bằng wifi](https://linhkienthaomay.com/dien-tu-nang-cao/mach-dien-hay/mach-dieu-khien-tu-xa/huong-dan-lam-mach-dieu-khien-cac-thiet-bi-dien-trong-gia-dinh-bang-wifi-esp8266-01-atmega8-12320.html)  $(ESP8266-01 + Atmega)$
- 9. [Notepad++ với GCC-AVR](https://linhkienthaomay.com/dien-tu-nang-cao/notepad-voi-gcc-avr-6611.html)
- 10. [Sửa amply DENON AVR-X500 bị hư](https://linhkienthaomay.com/goc-ky-thuat/sua-amply/sua-amply-denon-avr-x500-bi-hong-17348.html)
- 11. [Tivi sony 21m80 Sai mầu, chữ vtv3 bình thường là RGB nhưng giò bị sai màu thành](https://linhkienthaomay.com/goc-ky-thuat/hoi-dap/tivi-sony-21m80-sai-mau-chu-vtv3-binh-thuong-la-rgb-nhung-gio-bi-sai-mau-thanh-bgr-5654.html) [BGR](https://linhkienthaomay.com/goc-ky-thuat/hoi-dap/tivi-sony-21m80-sai-mau-chu-vtv3-binh-thuong-la-rgb-nhung-gio-bi-sai-mau-thanh-bgr-5654.html)
- 12. [tulanh vtb quá gio vn tu bi thung dan nong,minh đa thay dan moi,khi bom ga thay](https://linhkienthaomay.com/goc-ky-thuat/hoi-dap/tulanh-vtb-qua-gio-vn-tu-bi-thung-dan-nongminh-da-thay-dan-moikhi-bom-ga-thay-dan-nong-nong-nua-dan-con-nua-dan-ve-phin-kg-nong-dau-dan-lanh-co-it-tuyet-bam-minh-da-kiem-tra-2-6146.html) [dan nong, nong nua dan con nua dan ve phin kg nong.đau dan lanh co it tuyet](https://linhkienthaomay.com/goc-ky-thuat/hoi-dap/tulanh-vtb-qua-gio-vn-tu-bi-thung-dan-nongminh-da-thay-dan-moikhi-bom-ga-thay-dan-nong-nong-nua-dan-con-nua-dan-ve-phin-kg-nong-dau-dan-lanh-co-it-tuyet-bam-minh-da-kiem-tra-2-6146.html) [bam.minh đa kiem tra 2dan nonglanh thay kg bi tuc.](https://linhkienthaomay.com/goc-ky-thuat/hoi-dap/tulanh-vtb-qua-gio-vn-tu-bi-thung-dan-nongminh-da-thay-dan-moikhi-bom-ga-thay-dan-nong-nong-nua-dan-con-nua-dan-ve-phin-kg-nong-dau-dan-lanh-co-it-tuyet-bam-minh-da-kiem-tra-2-6146.html)